1. Scaricare e 'Unzippare' l'archivio in una cartella di lavoro

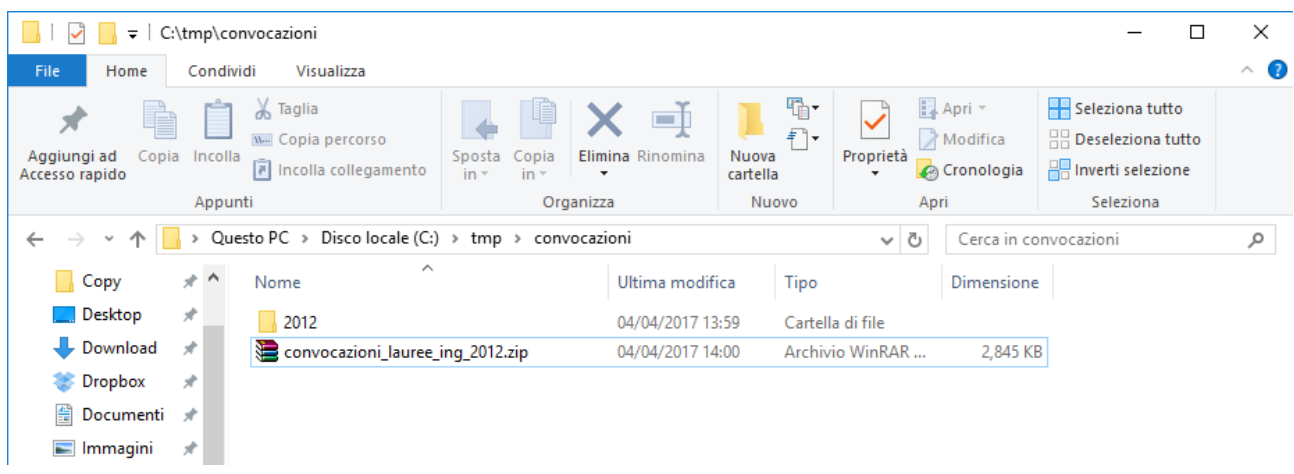

2. Cliccando sulla casella di ricerca (a destra) compare il menù 'Strumenti di ricerca'. In 'Opzioni avanzate' controllare che sia spuntata l'opzione 'Contenuto file'.

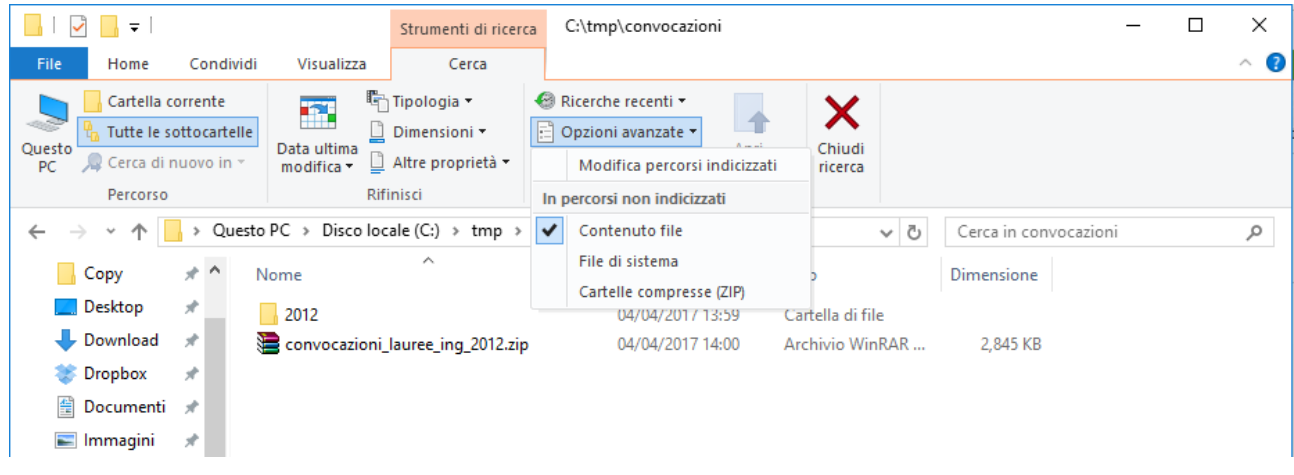

3. Inserendo il proprio cognome (e anche il nome in casi di cognomi omonimi) sulla casella di ricerca, si ottiene la lista delle convocazioni in cui si è presenti.

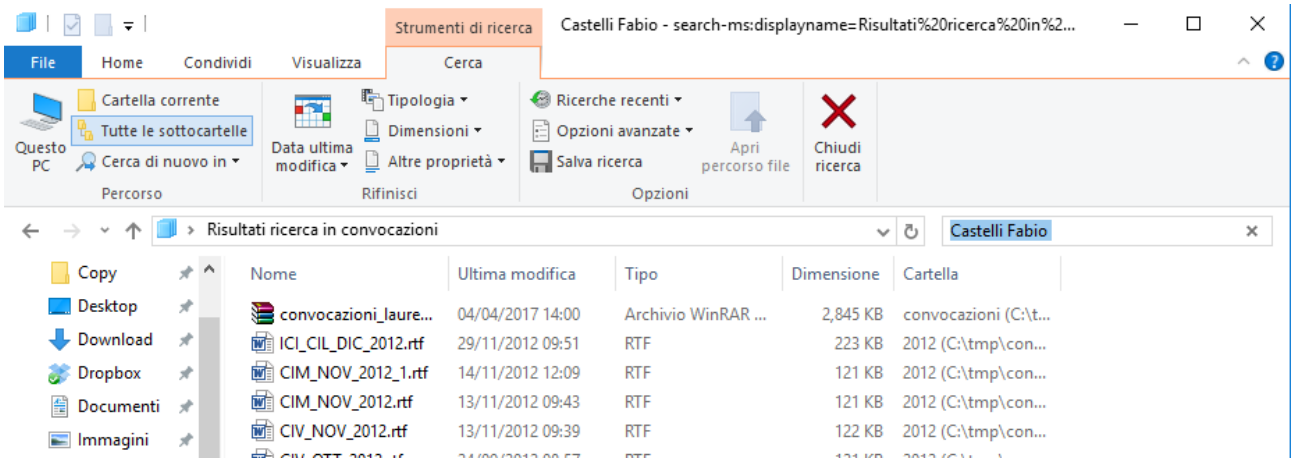